```
unigactualData.u32DefaultRes.u8AD 0 = (messwerte[i+2] >> 8) |
                                         (messwerte[i+1] \leq 2);unigactualData.u32DefaultRes.u8AD 1 = (messwerte[i+1] >> 6) |
                                          (messwerte[i]<< 4);
  unigactualData.u32DefaultRes.u8AD 2 = (messwerte[i] >> 4) |
                                         ( (i % 4) << 6);
   shortTermSleep(20);
   //send a data telegram, fill it with measurement data 
   //(regardless of resolution)
sctgrTel.t4bs.u8Choice = RADIO CHOICE 4BS;
 sctgrTel.t4bs.u8Data3 = unigactualData.u32DefaultRes.u8AD_2;
 sctgrTel.t4bs.u8Data2 = unigactualData.u32DefaultRes.u8AD_1;
 sctgrTel.t4bs.u8Data1 = unigactualData.u32DefaultRes.u8AD_0;
 sctgrTel.t4bs.u8Data0 = unigactualData.u32DefaultRes.u8DigitalData;
stgrTel.t4bs.u32Id = 0; sctgrTel.t4bs.u8Status = 0;
sctgrTel.t4bs.u8Length = RADIO DEC LENGTH 4BS;
radio ulpPrepareTelegram(&sctgrTel, NULL);
io setDigital(ADIO 7,(bit1)1);
 // switch LED on for indicating sending
 radio_ulpSend3SubTels();
io setDigital(ADIO 7,(bit1)0);
 // switch LED off indicating sending over
  }
```
## **Home Automation mit Raspberry Pi**

}

Der Raspberry Pi kann sehr einfach in Verbindung mit der EnOcean-Funktechnik als Plattform für einen *Home Automation Server* eingesetzt werden, der die Daten der Schalter und Sensoren empfängt, Aktoren für Licht- oder Rolladenbetätigung steuert und sich per WLAN in einem IP-Netz per Smartphone erreichen lässt. Entsprechende WLAN-Interfaces (z. B. Wi-Pi von element14) sind für den Raspberry Pi als USB-Dongle kostengünstig erhältlich.

An einen weiteren USB-Port des Raspberry Pi lässt sich der EnOcean-Funkadapter USB 300 (siehe Abbildung 6–50) anschließen, und weil dieser mit einem USB-Seriell-Konverter der Firma FTDI arbeitet, deren Interface-Chips seit Längerem automatisch von Linux unterstützt werden, stellt die Anbindung des EnOcean-Funkadapters kein Problem dar.

EnOcean hat außerdem eine kleine Platine mit einem TCM 310-Modul (Transceiver) vorgestellt, das sich direkt auf die GPIO-Leiste des Raspberry Pi stecken lässt. Auch dieser Adapter (EnOcean PI) kommuniziert über die serielle Schnittstelle (TXD Pin 8, RXD Pin 10, vgl. Tabelle 7.1) mit dem *EnOcean Serial Protocol* (ESP).

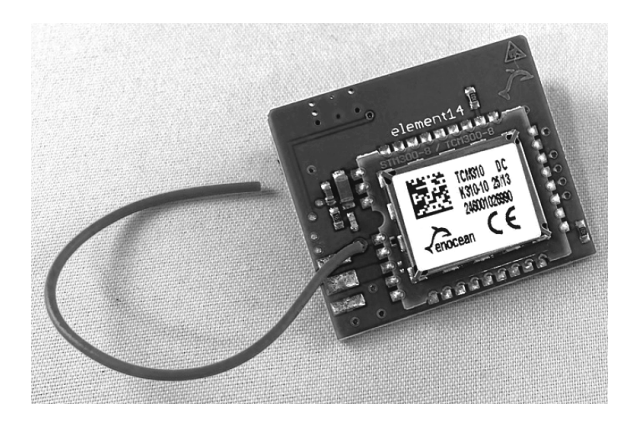

## **Abb. 6–61** Die Platine EnOcean Pi wird direkt auf die Pfostenleiste des Raspberry Pi gesteckt.

Für den Einsatz des EnOcean PI ist die übliche serielle Funktion des Raspberry Pi zunächst per Script zu deaktivieren, woraufhin der EnOcean-Adapter die Kontrolle über die serielle Verbindung übernehmen kann. Eine ausführliche Beschreibung des Raspberry Pi zum Einsatz als *Home Automation Server* mit EnOcean-Technologie ist zu finden unter:

## *http://www.enocean.com/fileadmin/redaktion/pdf/white\_paper/wp\_Raspberry\_ talks\_EnOcean.pdf*

Als Server wird FHEM eingesetzt, ein in Perl geschriebener Server unter *General Public License*, der automatisch die EnOcean-Devices unterstützt und die Telegramme korrekt interpretiert. Wie der Server konfiguriert und eingesetzt werden kann, ist unter *http://fhem.de/fhem.html* sehr gut beschrieben. Dort wird auch explizit auf den Server-Einsatz mit der EnOcean-Funktechnologie eingegangen.

| $\Box$ $\Box$ $\Box$<br>£ 192.167.1.121 - PuTTY                                  |
|----------------------------------------------------------------------------------|
| 2013-08-08 16:31:34 EnOcean EnO sensor 00035DF4 sensor3: 89                      |
| 2013-08-08 16:31:34 EnOcean EnO sensor 00035DF4 D3: 1                            |
| 2013-08-08 16:31:34 EnOcean EnO sensor 00035DF4 D2: 1                            |
| 2013-08-08 16:31:34 EnOcean EnO sensor 00035DF4 D1: 1                            |
| 2013-08-08 16:31:34 EnOcean EnO sensor 00035DF4 D0: 1                            |
| 2013-08-08 16:31:37 Global global UNDEFINED EnO sensor 0080D2E9 EnOcean 0080D2E9 |
| 2013-08-08 16:31:37 Global global DEFINED EnO sensor 0080D2E9                    |
| 2013-08-08 16:31:37 Global global SAVE                                           |
| 2013-08-08 16:31:37 EnOcean EnO sensor 0080D2E9 148                              |
| 2013-08-08 16:31:37 EnOcean EnO sensor 0080D2E9 sensor1: 148                     |
| 2013-08-08 16:31:37 EnOcean EnO sensor 0080D2E9 sensor2: 122                     |
| 2013-08-08 16:31:37 EnOcean EnO sensor 0080D2E9 sensor3: 0                       |
| 2013-08-08 16:31:37 EnOcean EnO sensor 0080D2E9 D3: 1                            |
| 2013-08-08 16:31:37 EnOcean EnO sensor 0080D2E9 D2: 1                            |
| 2013-08-08 16:31:37 EnOcean EnO sensor 0080D2E9 D1: 1                            |
| 2013-08-08 16:31:37 EnOcean EnO sensor 0080D2E9 D0: 1                            |
| 2013-08-08 16:31:38 Global global UNDEFINED EnO contact 00003FC6 EnOcean 00003FC |
|                                                                                  |
| 2013-08-08 16:31:38 Global global DEFINED EnO contact 00003FC6                   |
| 2013-08-08 16:31:38 Global global SAVE                                           |
| 2013-08-08 16:31:38 EnOcean EnO contact 00003FC6 open                            |
| 2013-08-08 16:31:38 EnOcean EnO contact 00003FC6 learnBtn: on                    |
| 2013-08-08 16:31:44 EnOcean EnO sensor 00035DF4 0                                |
|                                                                                  |

**Abb. 6–62** Anzeige der EnOcean-Telegramme mit dem FHEM Event Monitor in einer Telnet-Session (PuTTY)